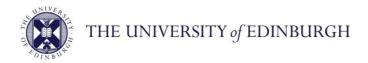

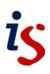

# **Information Services**

# **Access or Get Connected with Office 365**

You need to be licensed for the services before you can use Office 365 with your organisation's account. For email you must have been migrated by Information Services before you can access Exchange Online.

## All client connectors, mobile devices and the web

Usernames must be entered in the format *uun@ed.ac.uk* Use your usual windows active directory password.

# **Office 365 Web Portal**

Log in for access to the Outlook Web App via your preferred web browser for University email, calendar and contacts. Here you can also access your documents in SkyDrive Pro, Lync Instant

Messaging, the Office Web Apps and more via www.office365.ed.ac.uk Any Mac client:

- Server: https://outlook.office365.com/EWS/Exchange.asmx
- SSL should be enabled/ticked
- Port: 443

### Mobiles:

Microsoft Exchange ActiveSync can auto-discover with your email address and credentials on an Exchange connection, or you can configure manually with:

- Server: outlook.office365.com
- SSL should be enabled

#### NOTE – Google Android devices may require the server setting to be *m.outlook.com*

### **POP and IMAP:**

#### POP setting

- Server name: outlook.office365.com
- Port: 995, Encryption method: SSL

#### **IMAP** setting

- Server name: outlook.office365.com
- Port: 993, Encryption method: SSL

#### SMTP setting

If you require this document in an alternative format, such as larger print, please email **is.skills@ed.ac.uk**.

- Server name: outlook.office365.com
- Port: 587, Encryption method: STARTTLS

NOTE: On some setups the SMTP server may need to be set as smtp.office365.com